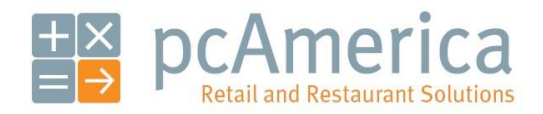

*One Blue Hill Plaza, 16 th Floor, PO Box 1546 Pearl River, NY 10965 1-800-PC-AMERICA, 1-800-722-6374 (Voice) 845-920-0800 (Fax) 845-920-0880*

# Pocket Inventory Usage Guide

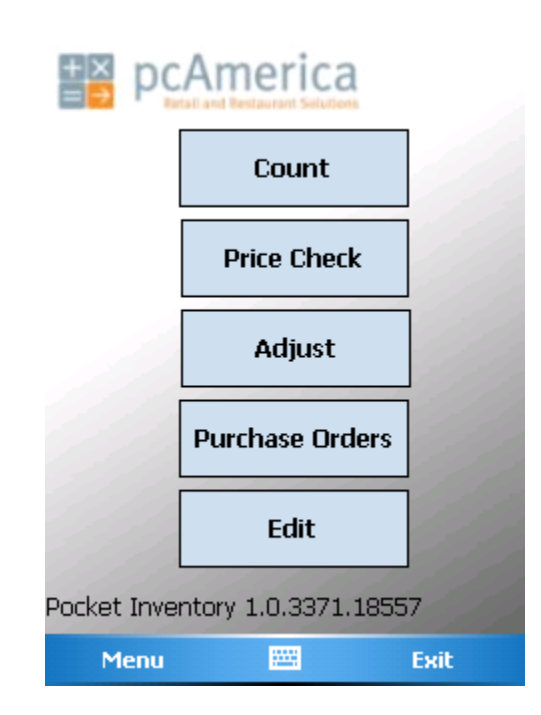

This document will describe how to use the features of Pocket Inventory. It assumes that you have already followed the steps in the document entitled **Pocket Inventory Installation and Setup** (search for it on [http://faq.pcamerica.com\)](http://faq.pcamerica.com/).

> Receiving changes from CRE… page 2 Performing an inventory count… page 2 Performing a price check… page 4 Performing an inventory adjustment… page 6 Receiving items in a purchase order… page 8 Creating a purchase order… page 11 Creating a DSD (Direct Store Delivery)… page 14 Creating a DSD Credit… page 16 Editing inventory… page 19 Sending changes to CRE… page 20 Using Inventory Track Express to review changes before committal… page 20

## **Receiving changes from CRE**

Before you do anything, you should receive changes from CRE. This will ensure that you are working with the most up-to-date information. Log in and follow these steps.

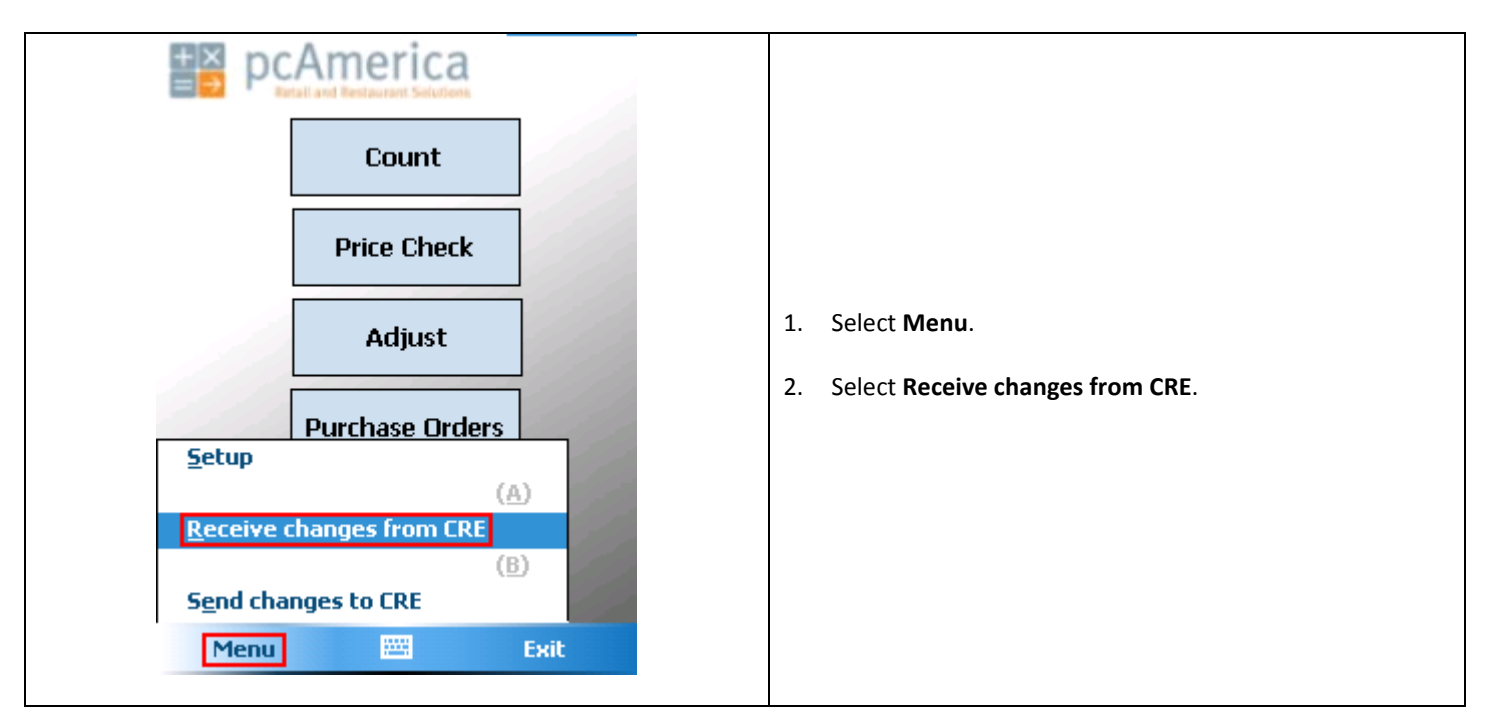

## **Performing an inventory count**

To count an item in Pocket Inventory, log in and follow these steps.

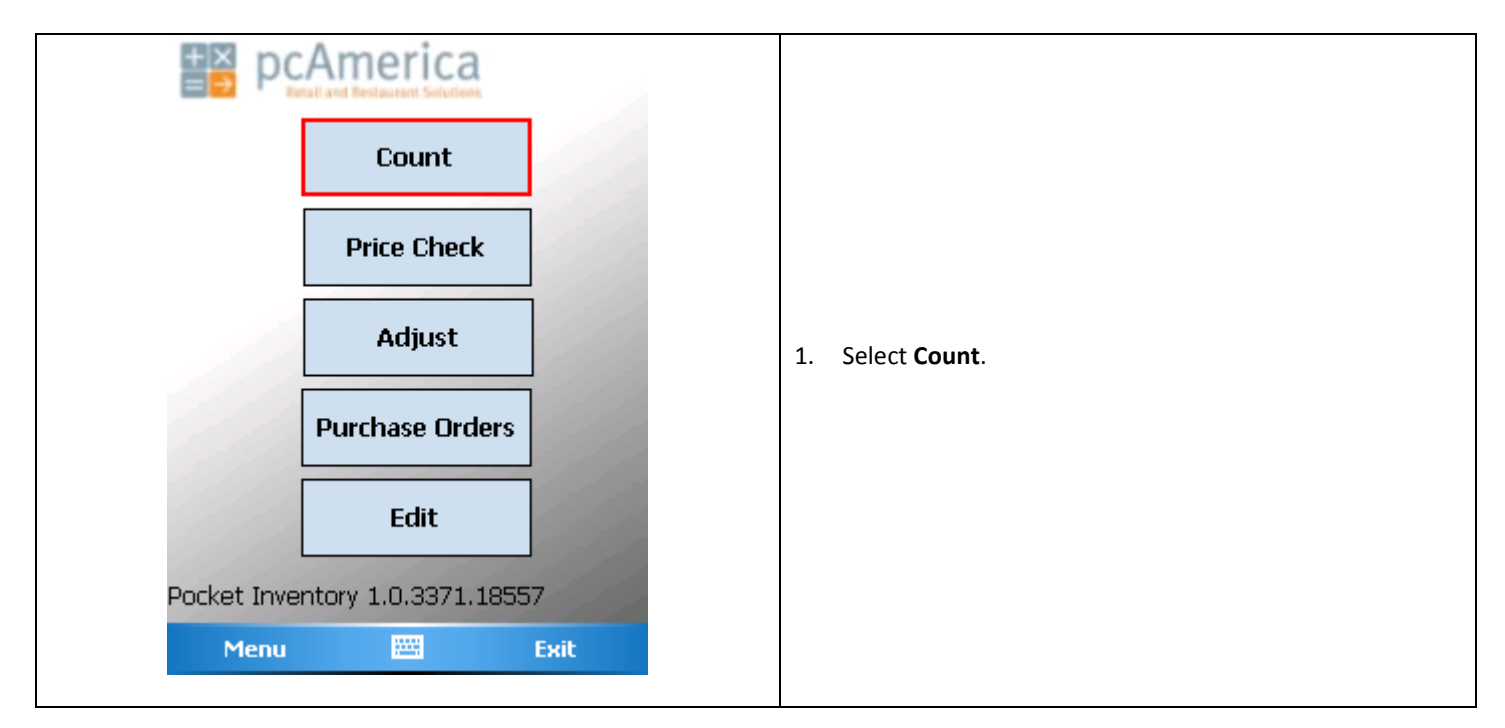

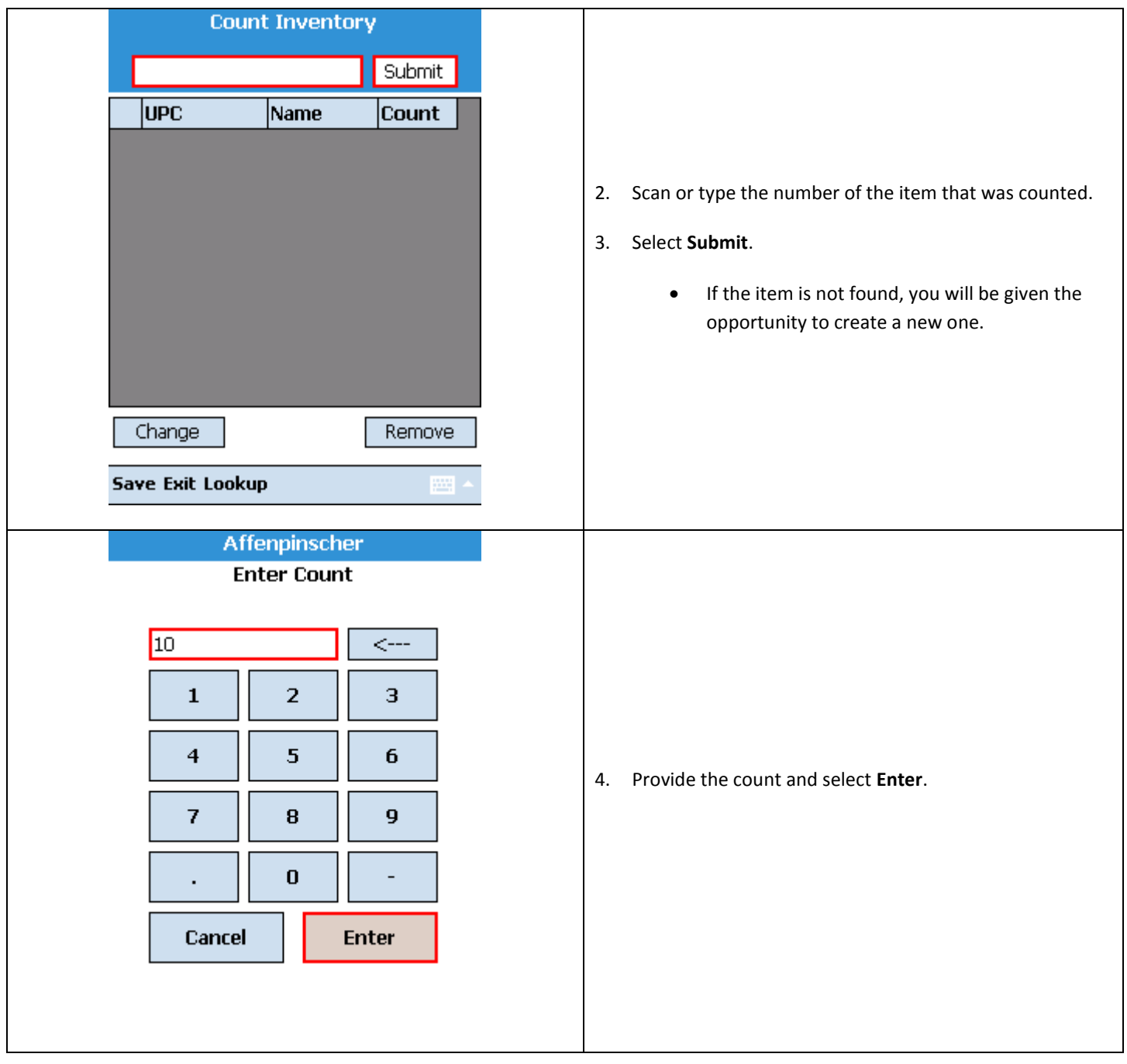

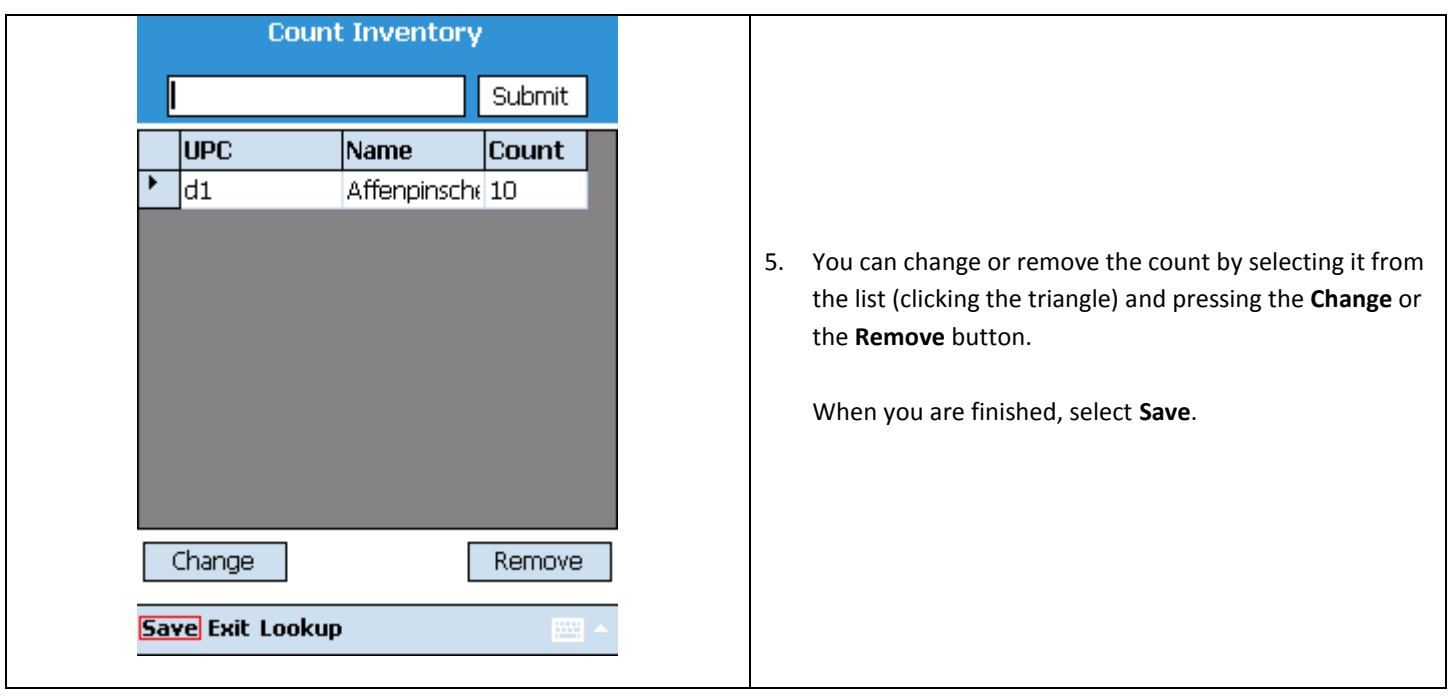

# **Performing a price check**

To check the price of an item in Pocket Inventory, log in and follow these steps.

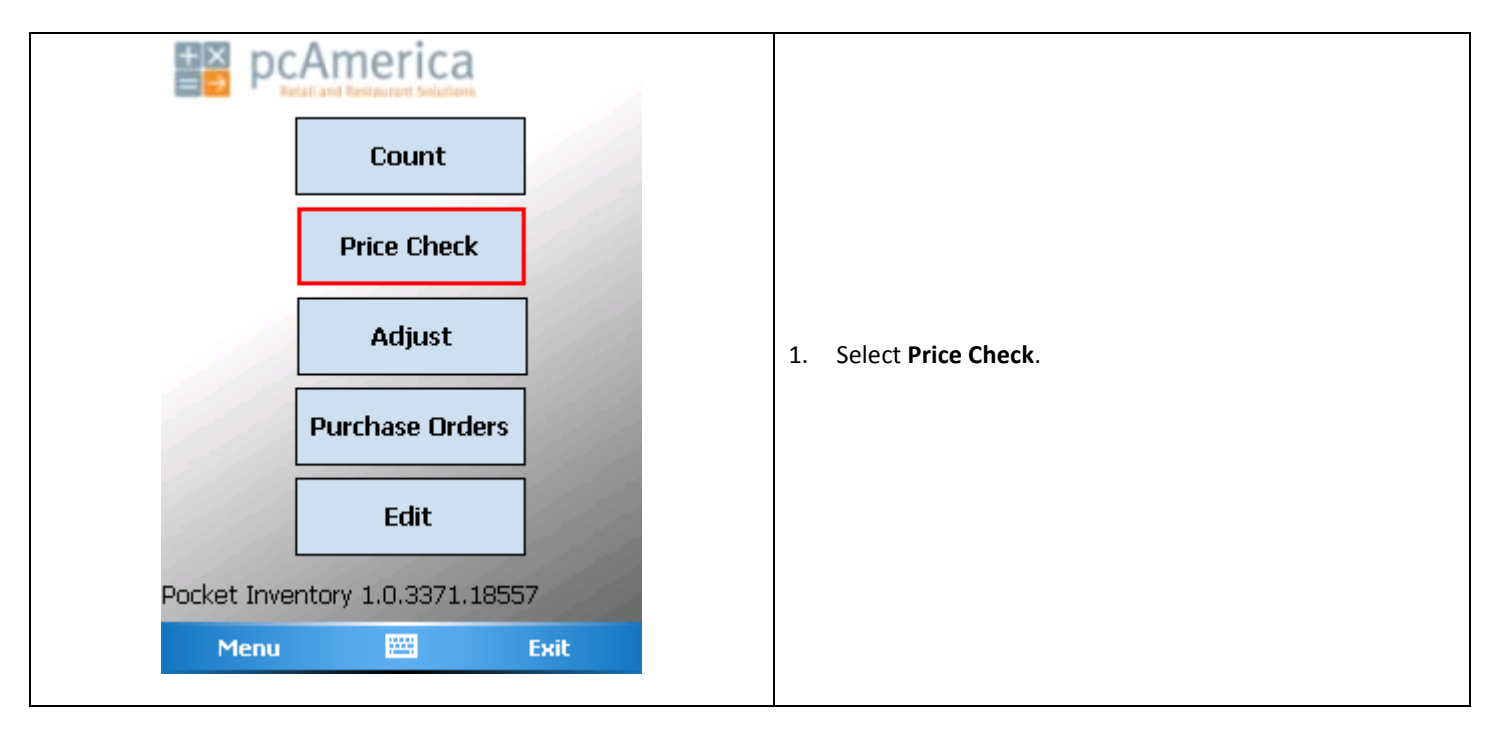

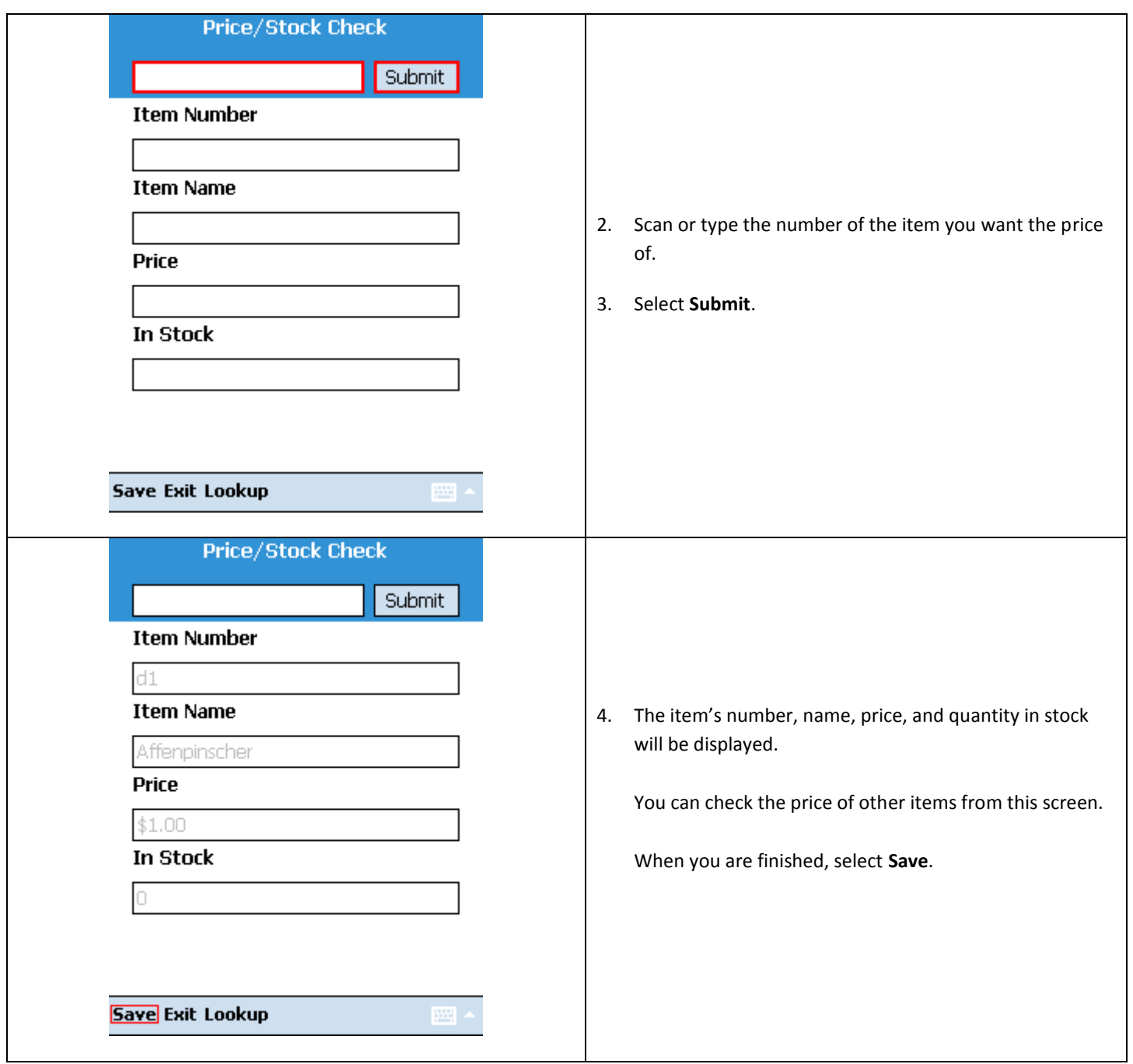

## **Performing an inventory adjustment**

To change the stock levels of an item in Pocket Inventory, log in and follow these steps.

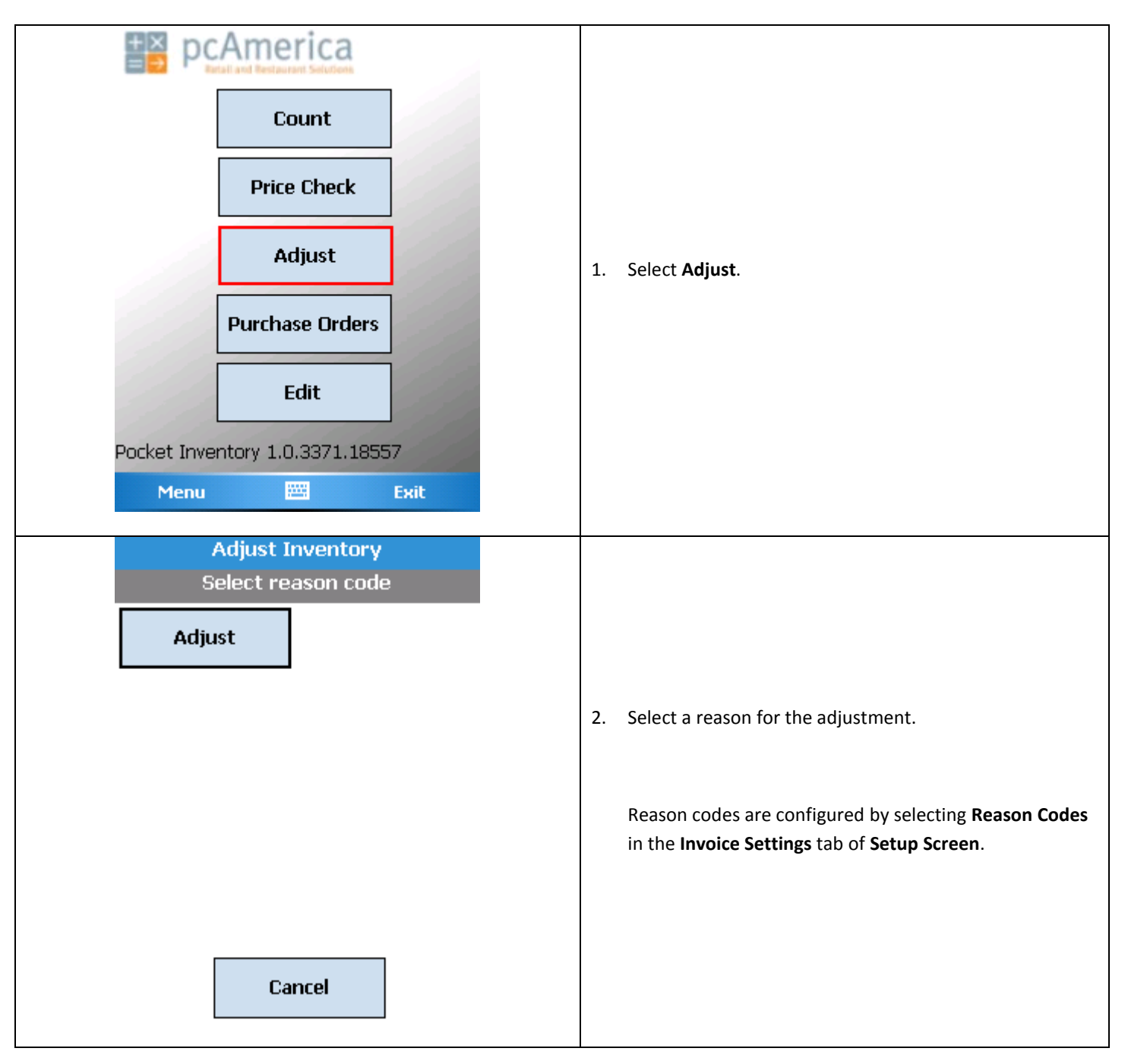

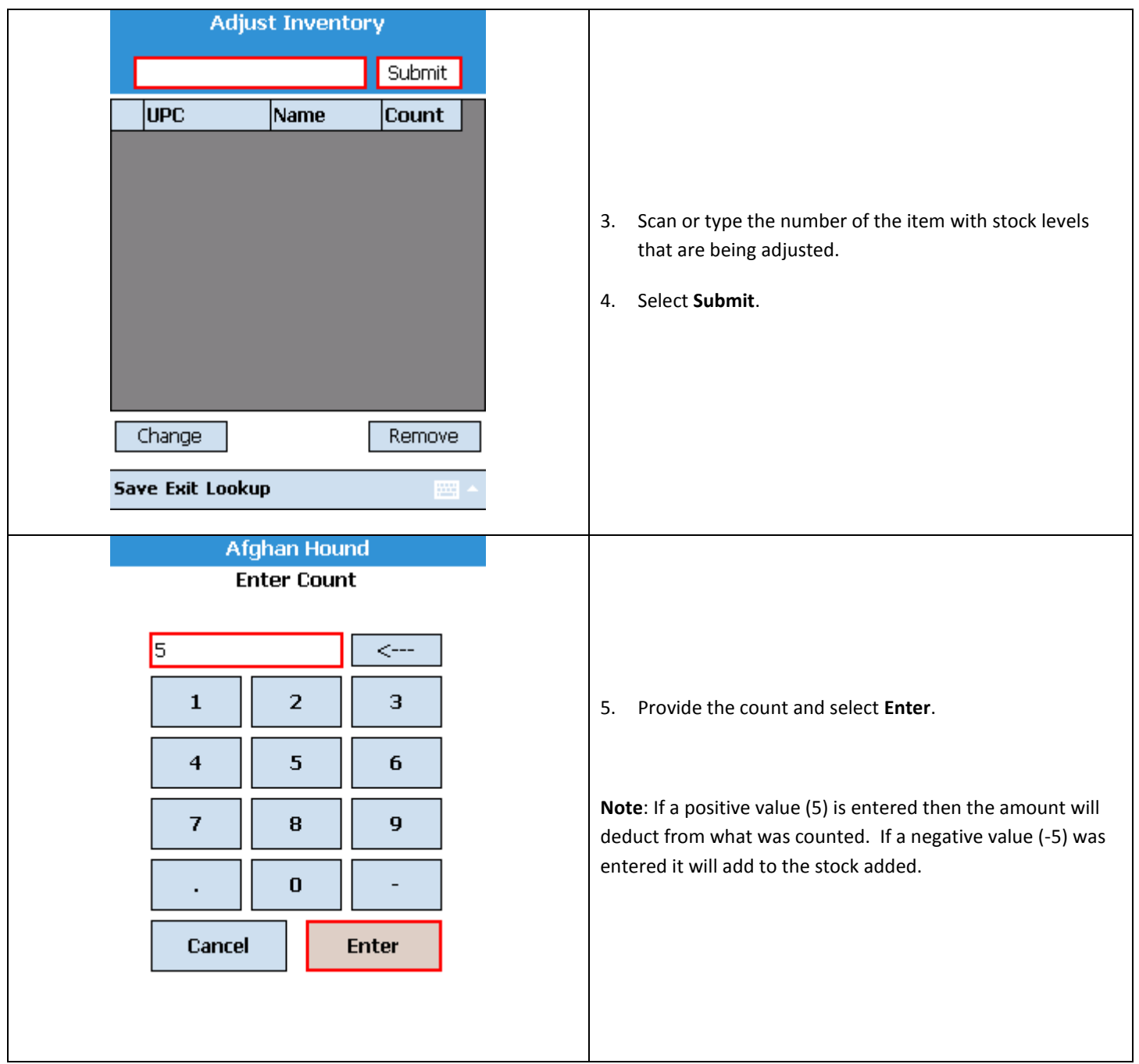

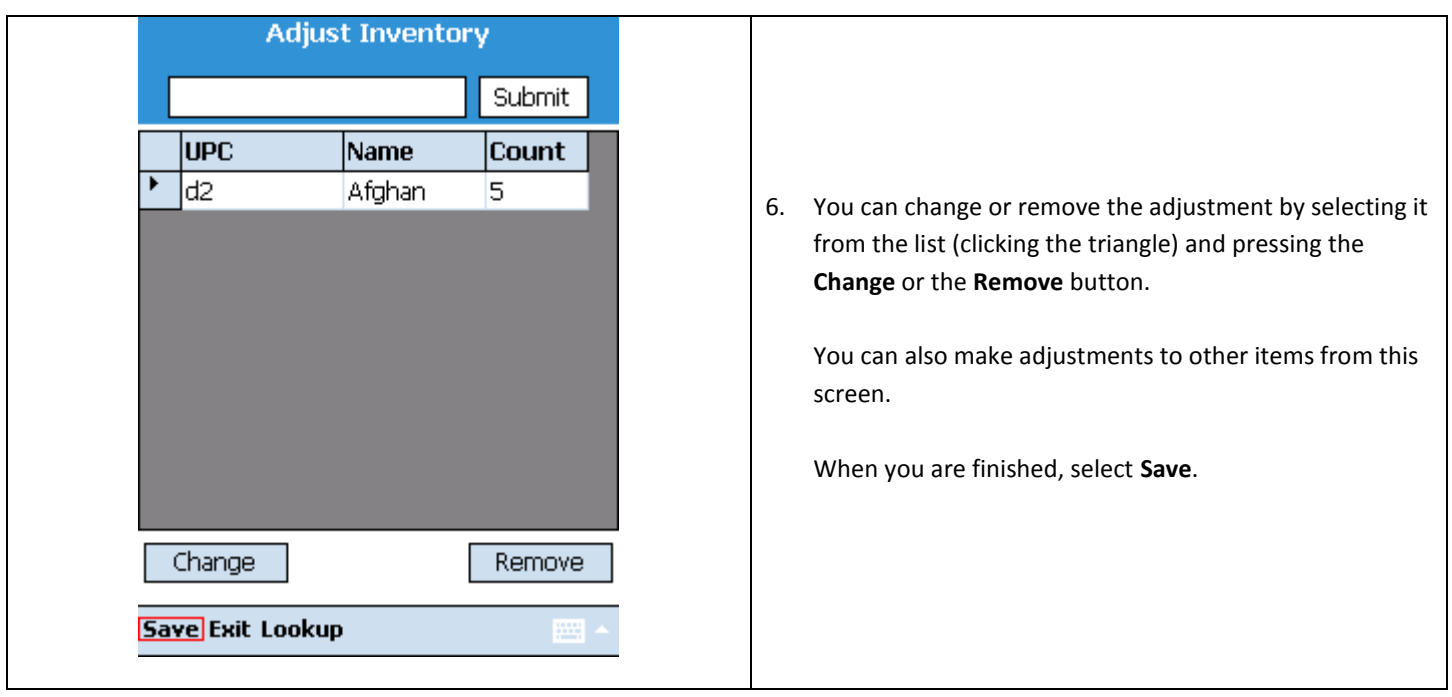

## **Receiving items in a purchase order**

To receive items in a purchase order in Pocket Inventory, log in and follow these steps.

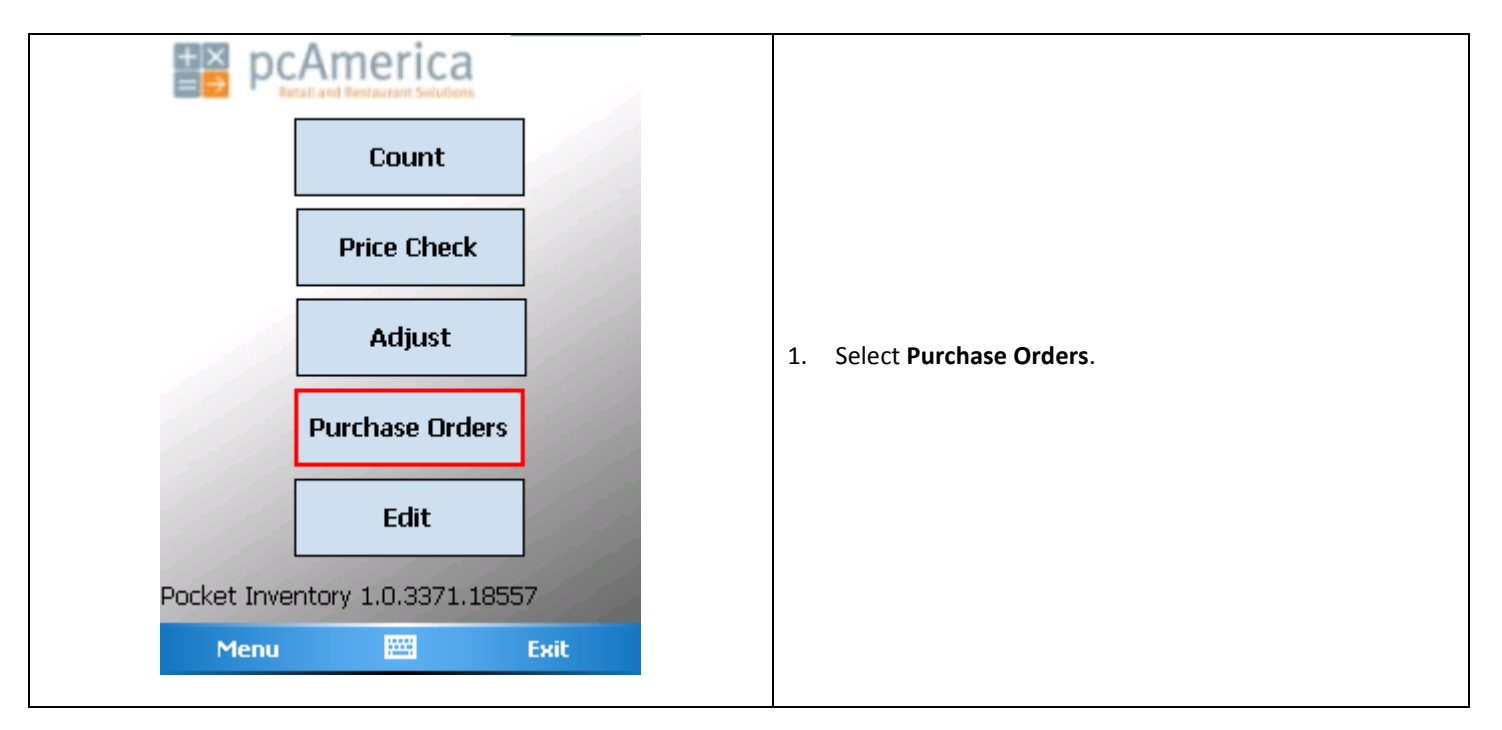

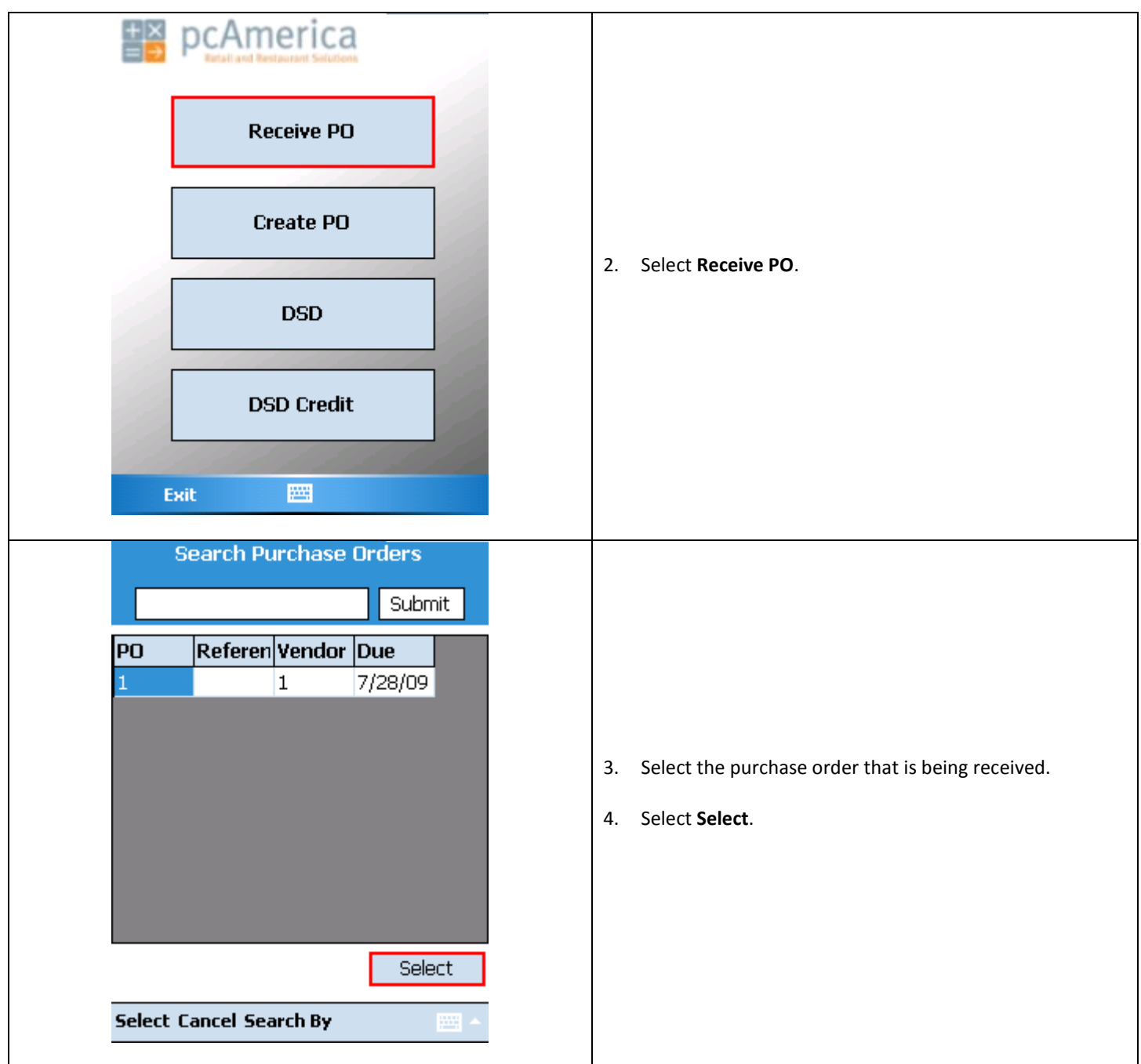

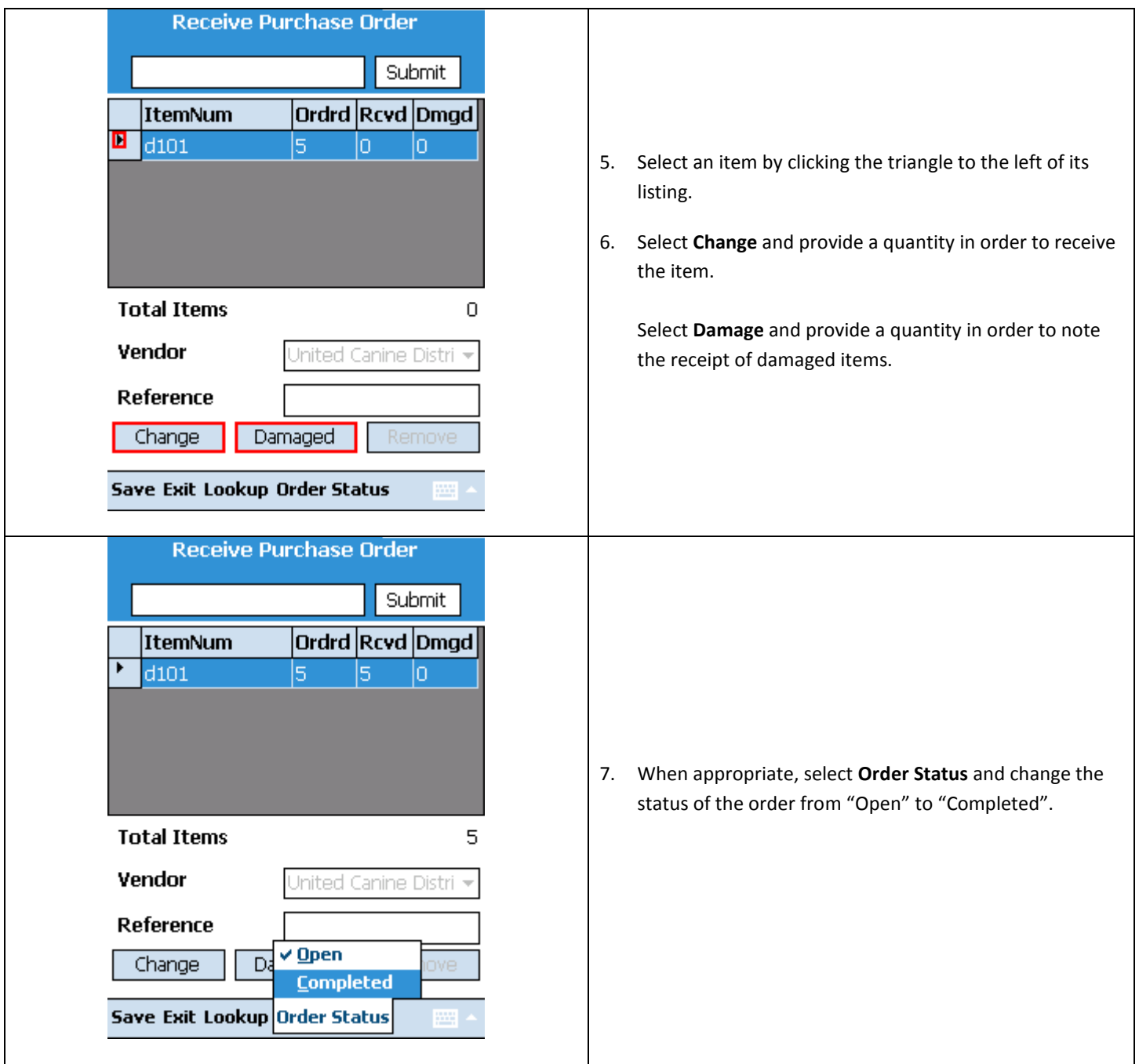

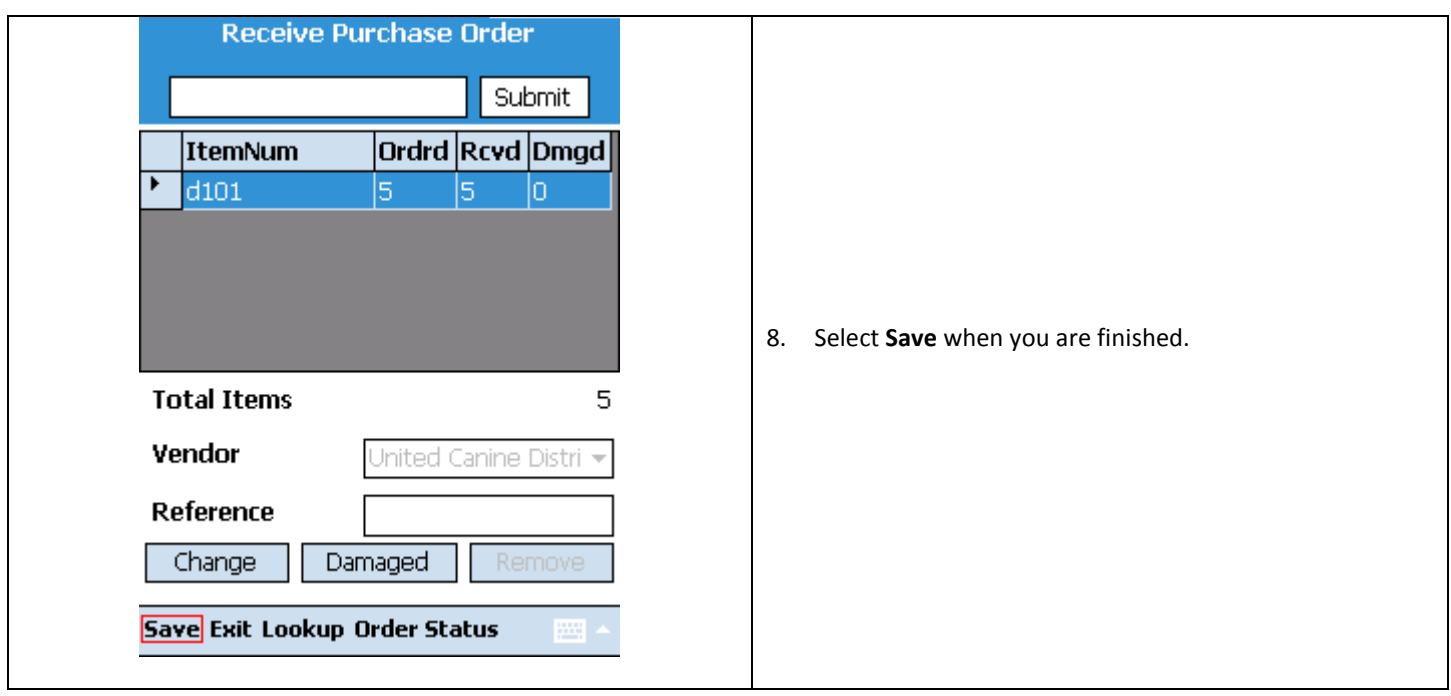

# **Creating a purchase order**

To create a purchase order in Pocket Inventory, log in and follow these steps.

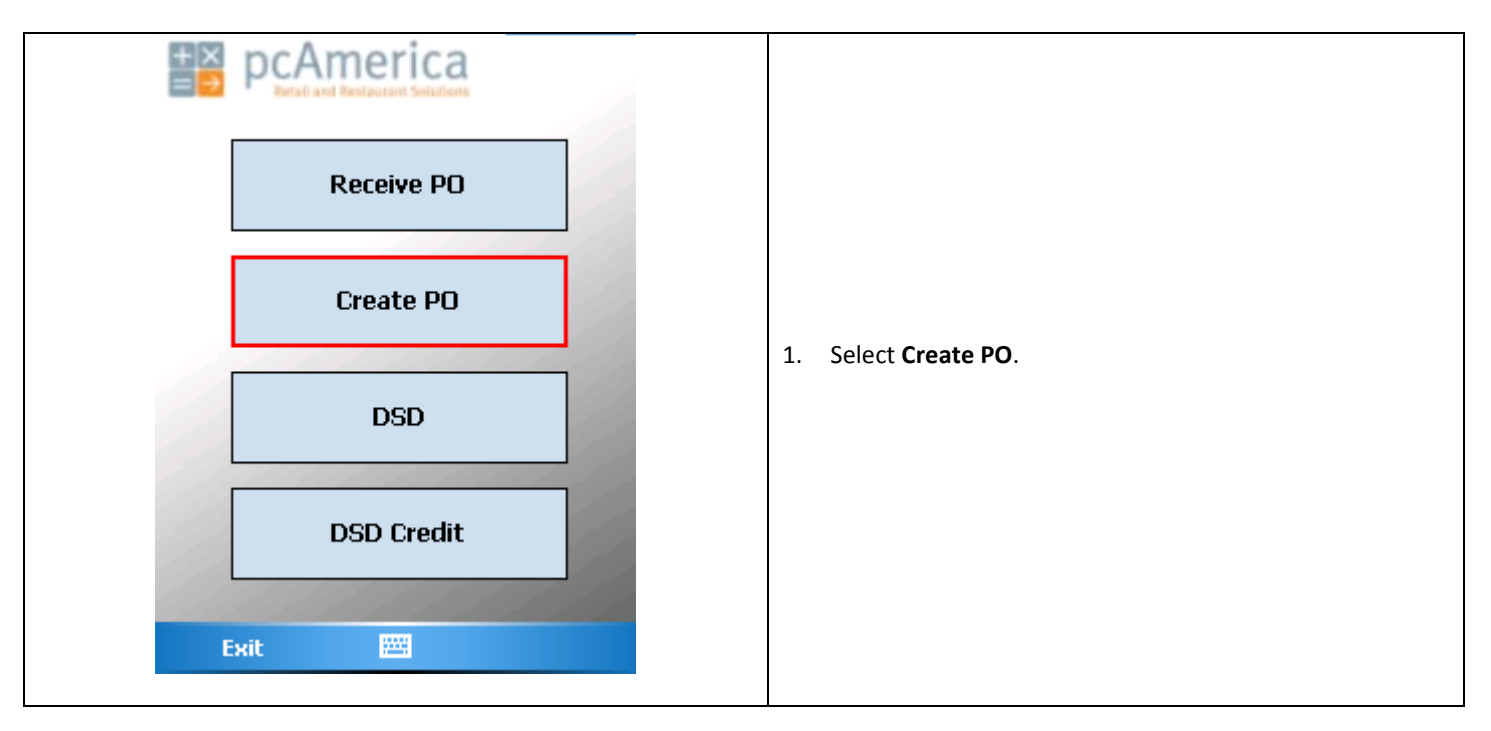

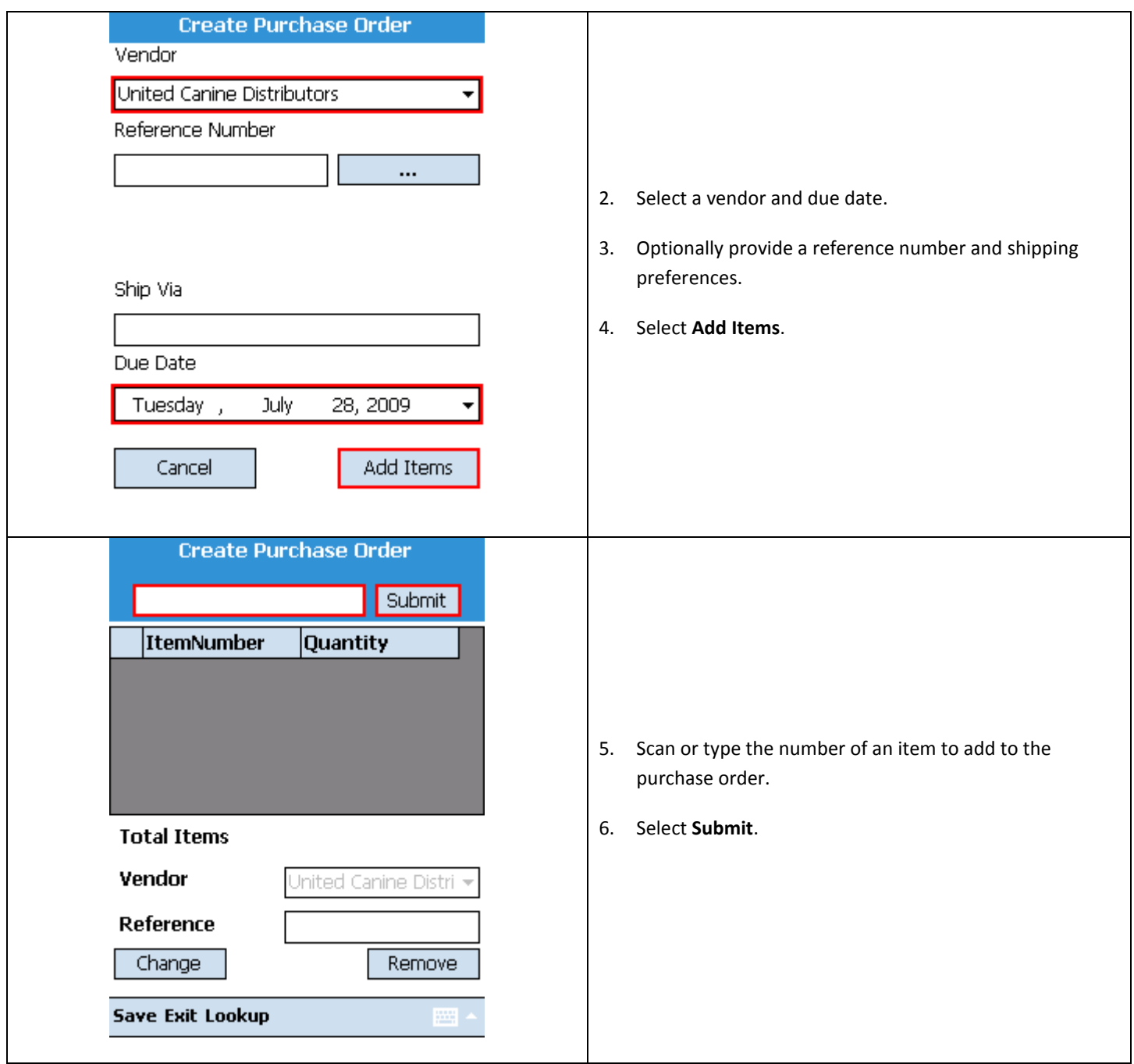

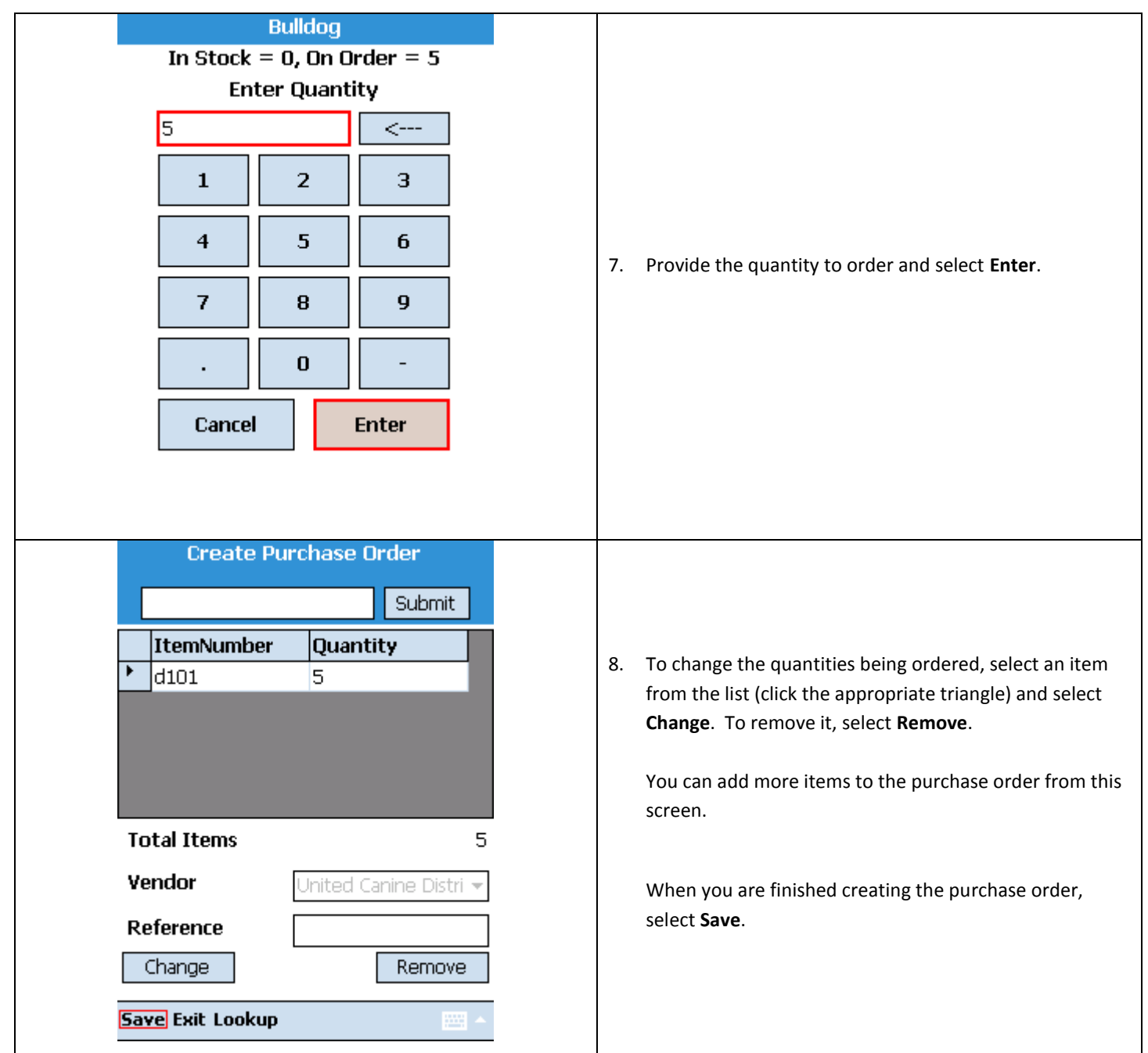

## **Creating a DSD (Direct Store Delivery)**

To create a DSD (the Pocket Inventory equivalent of an instant PO, log in and follow these steps.

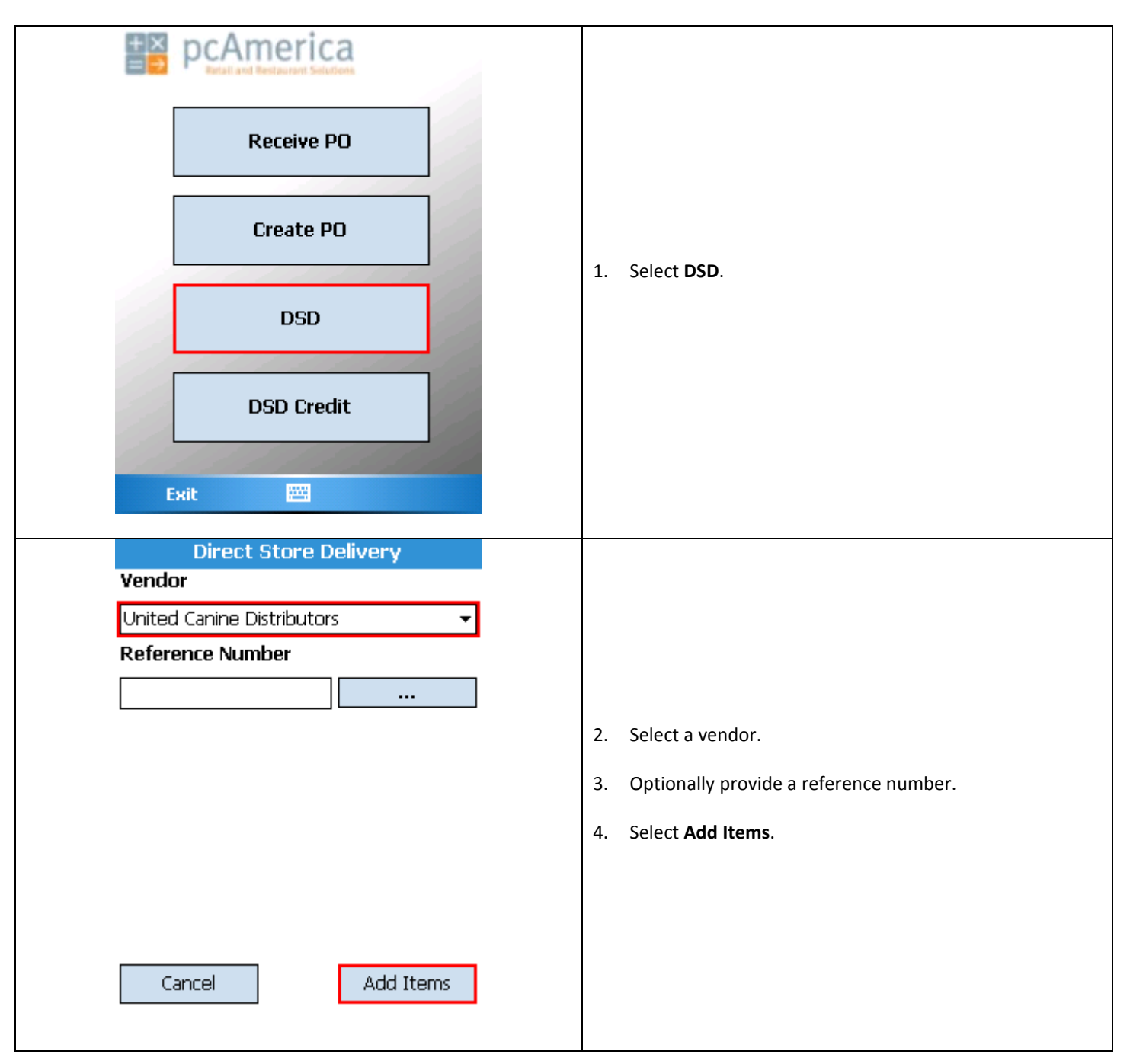

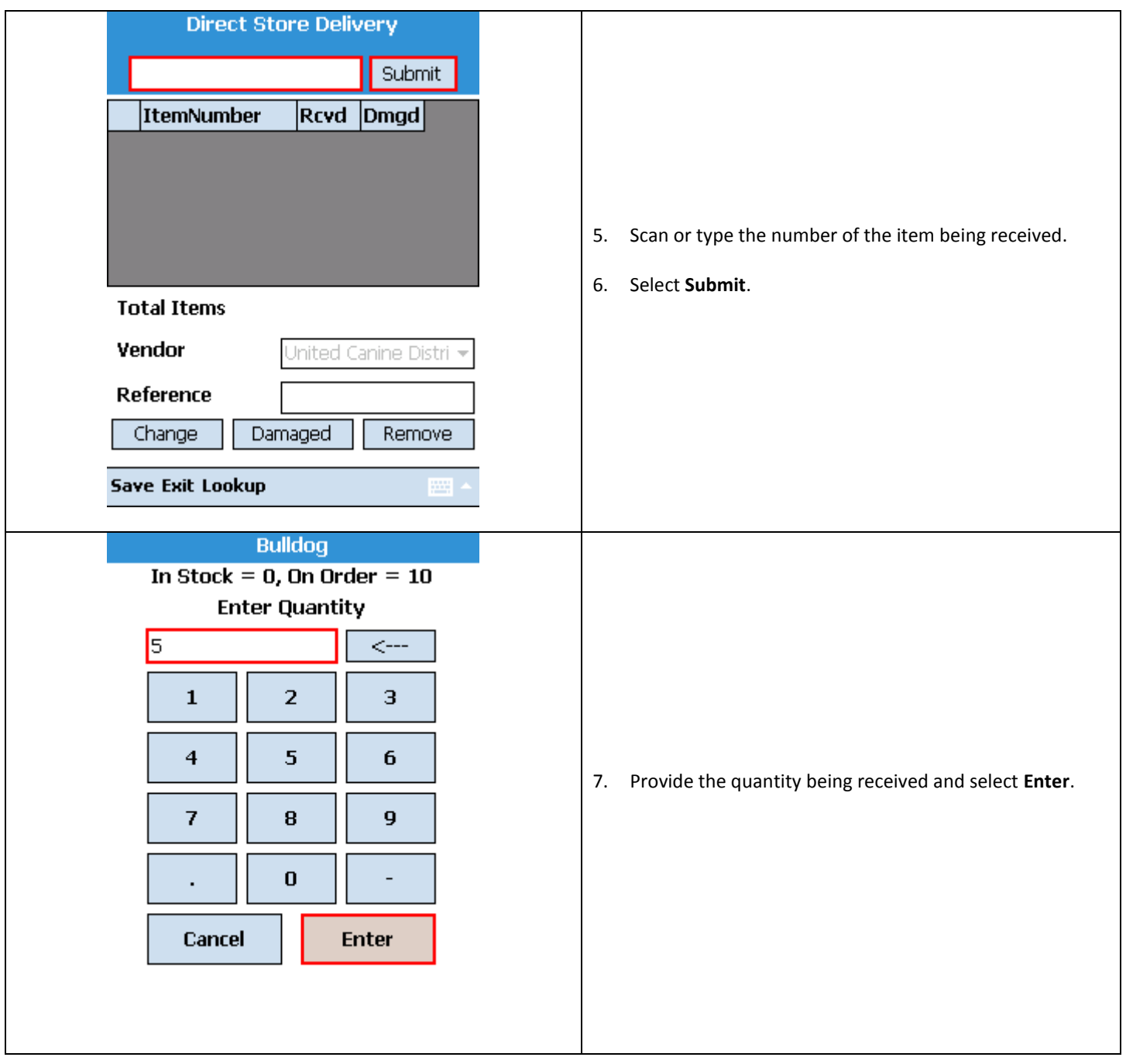

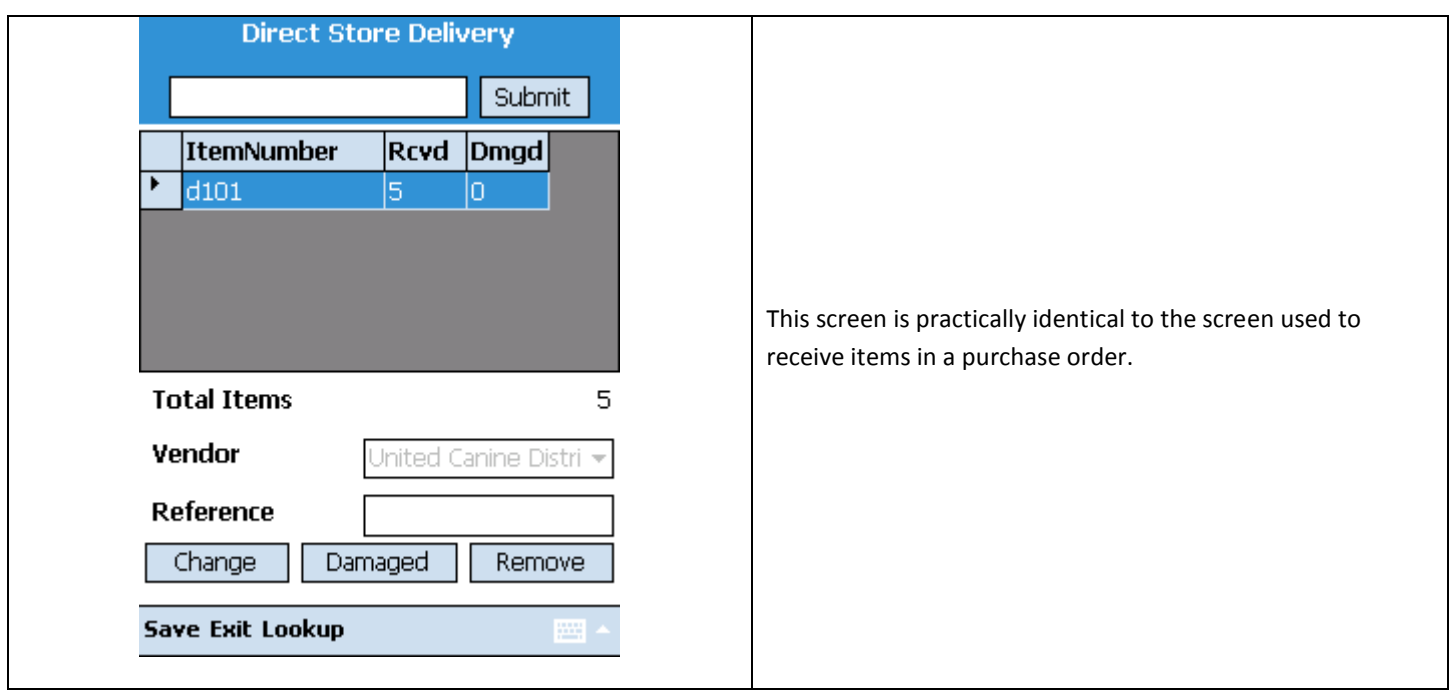

# **Creating a DSD Credit**

To create a DSD Credit (items are being returned to a vendor) in Pocket Inventory, log in and follow these steps.

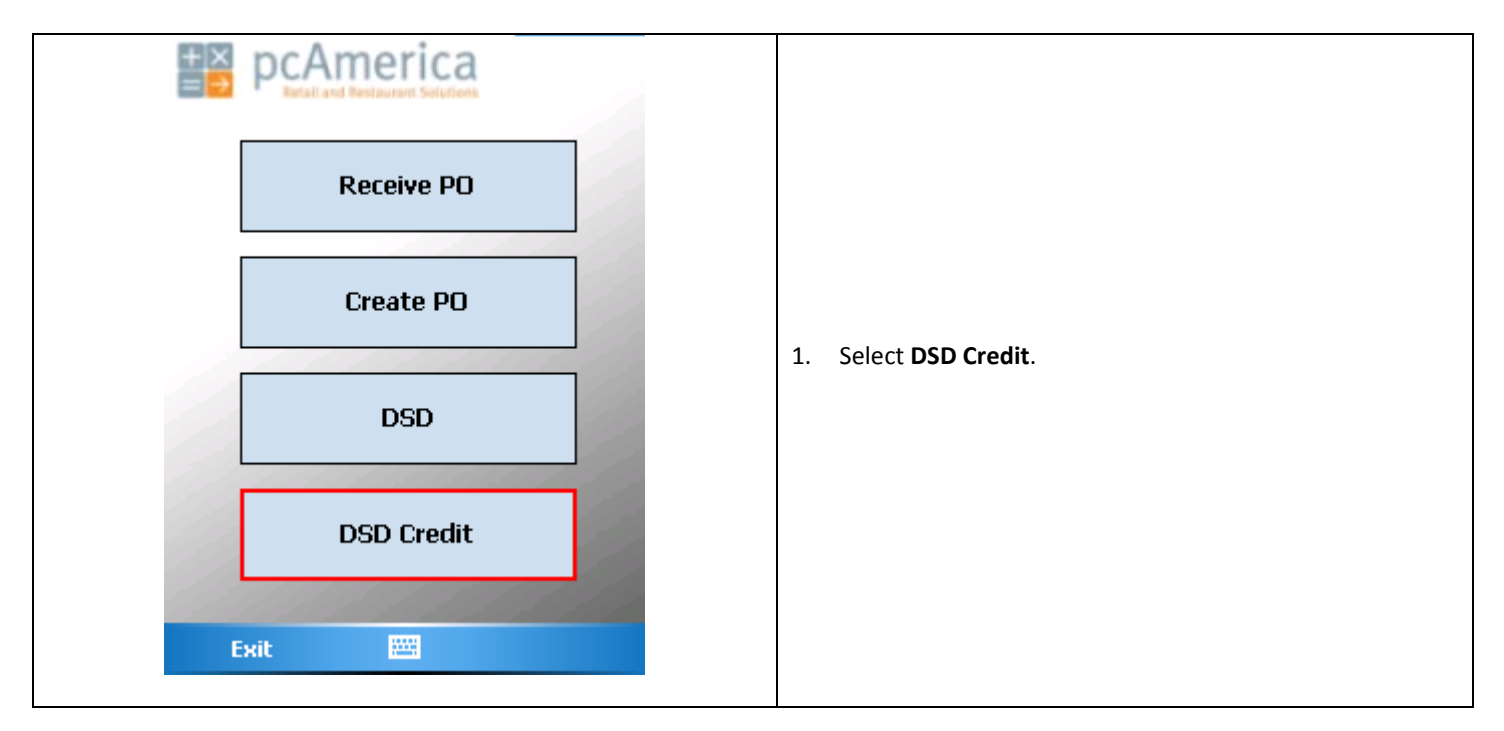

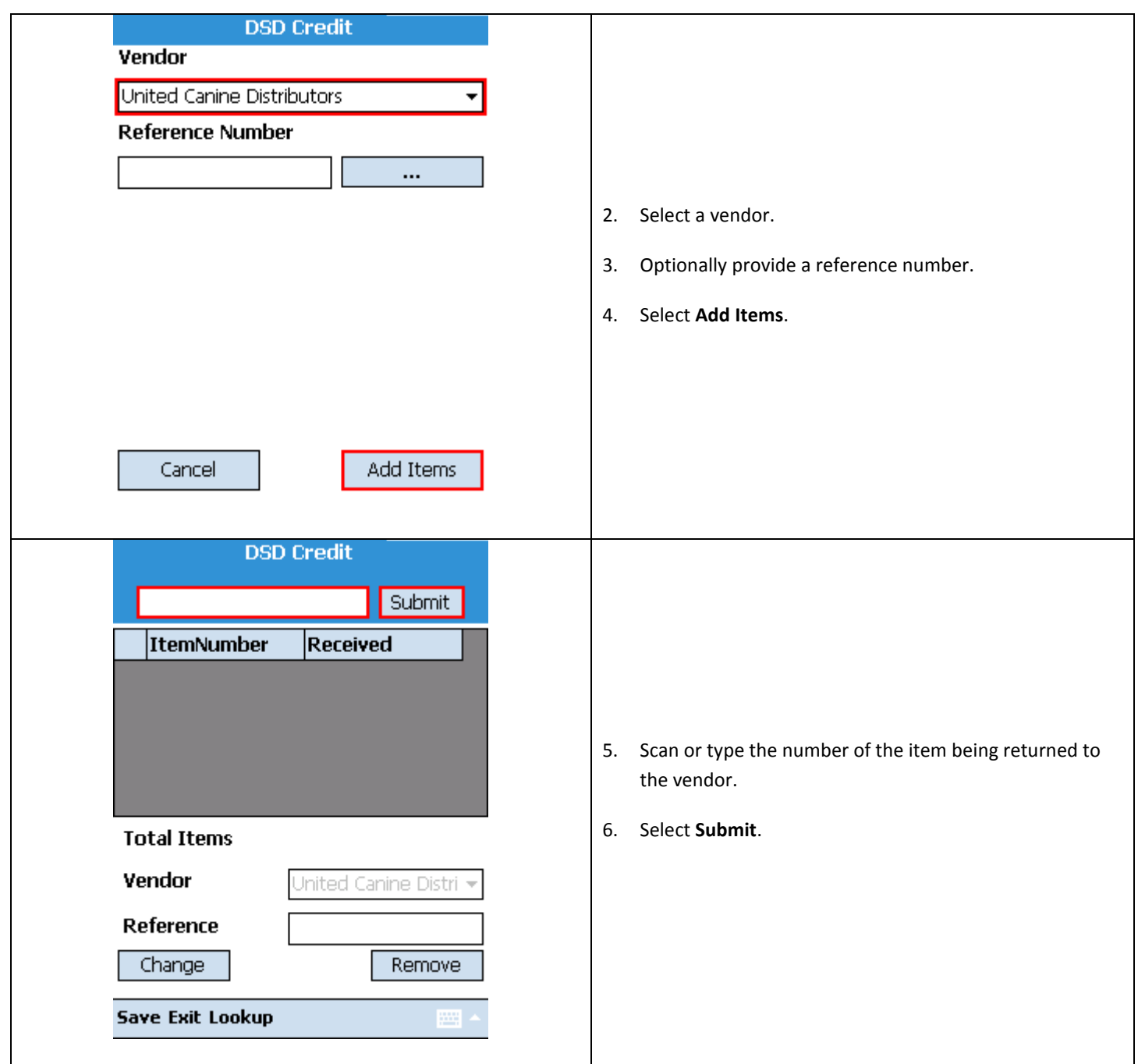

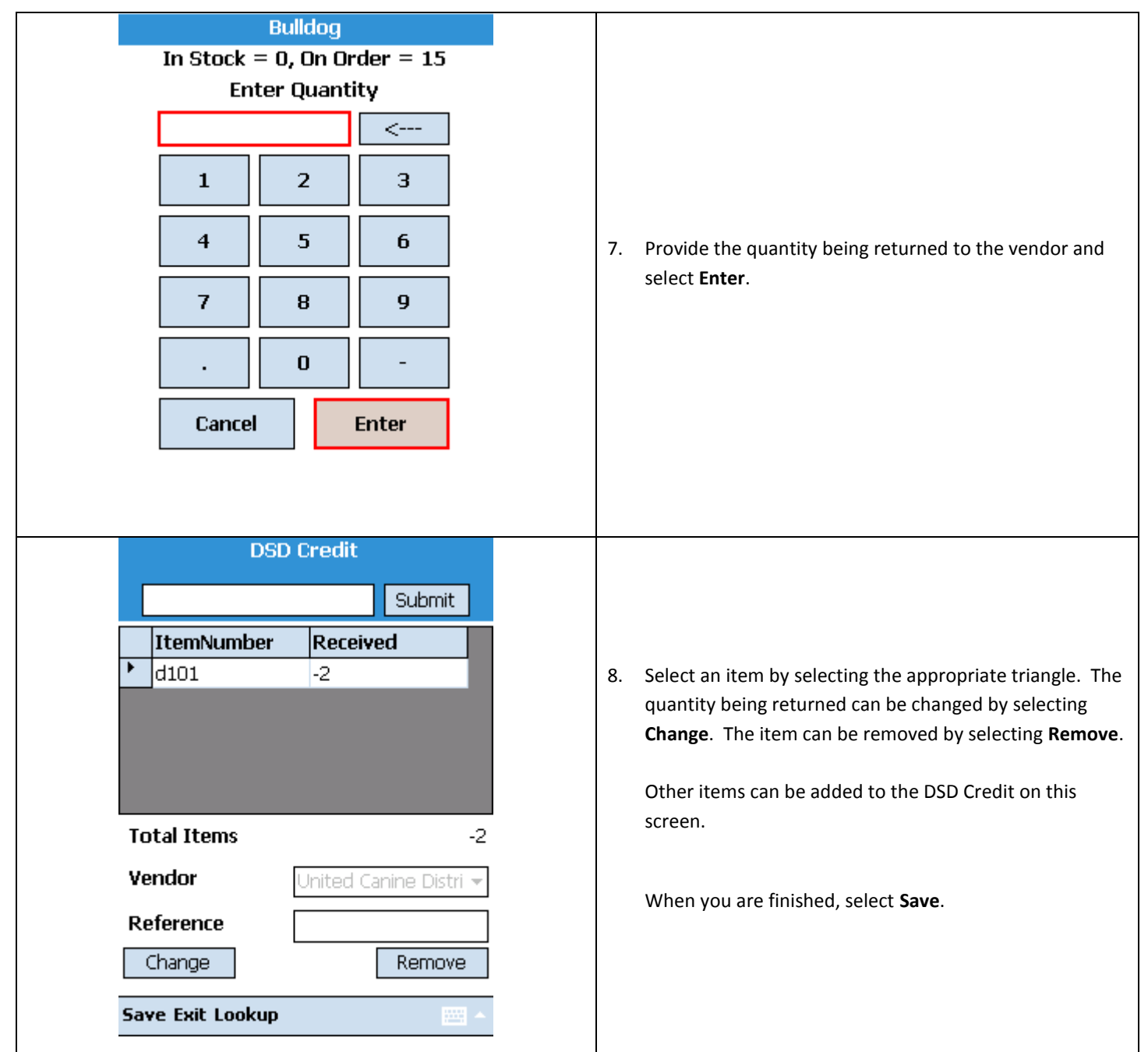

## **Editing inventory**

To edit inventory in Pocket Inventory, log in and follow these steps.

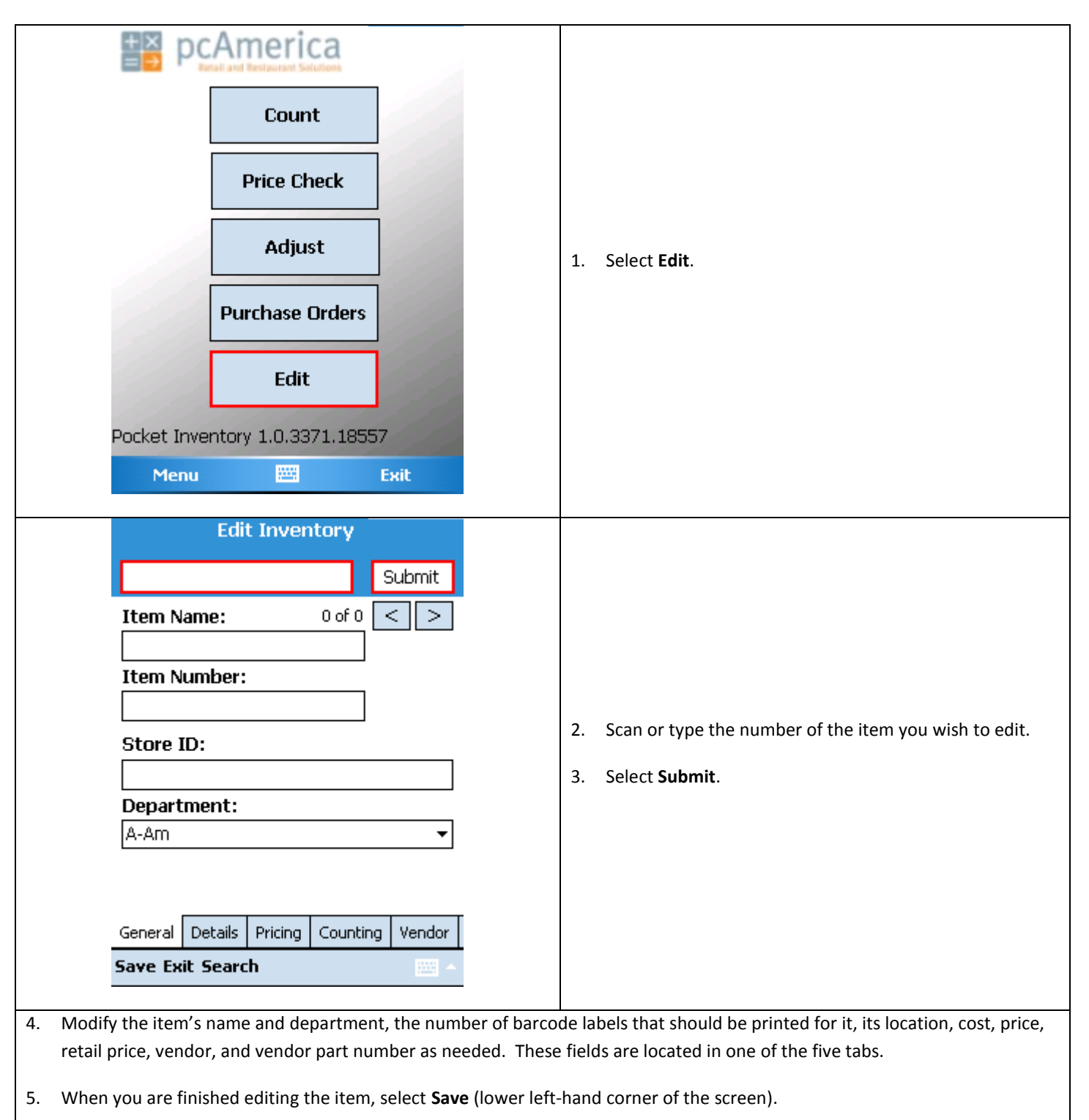

## **Sending changes to CRE**

After counting items, adjusting their stock levels, receiving or creating purchase orders, DSDs, and DSD credits, and editing inventory, you must send the changes to CRE. To do so, log in and follow these steps.

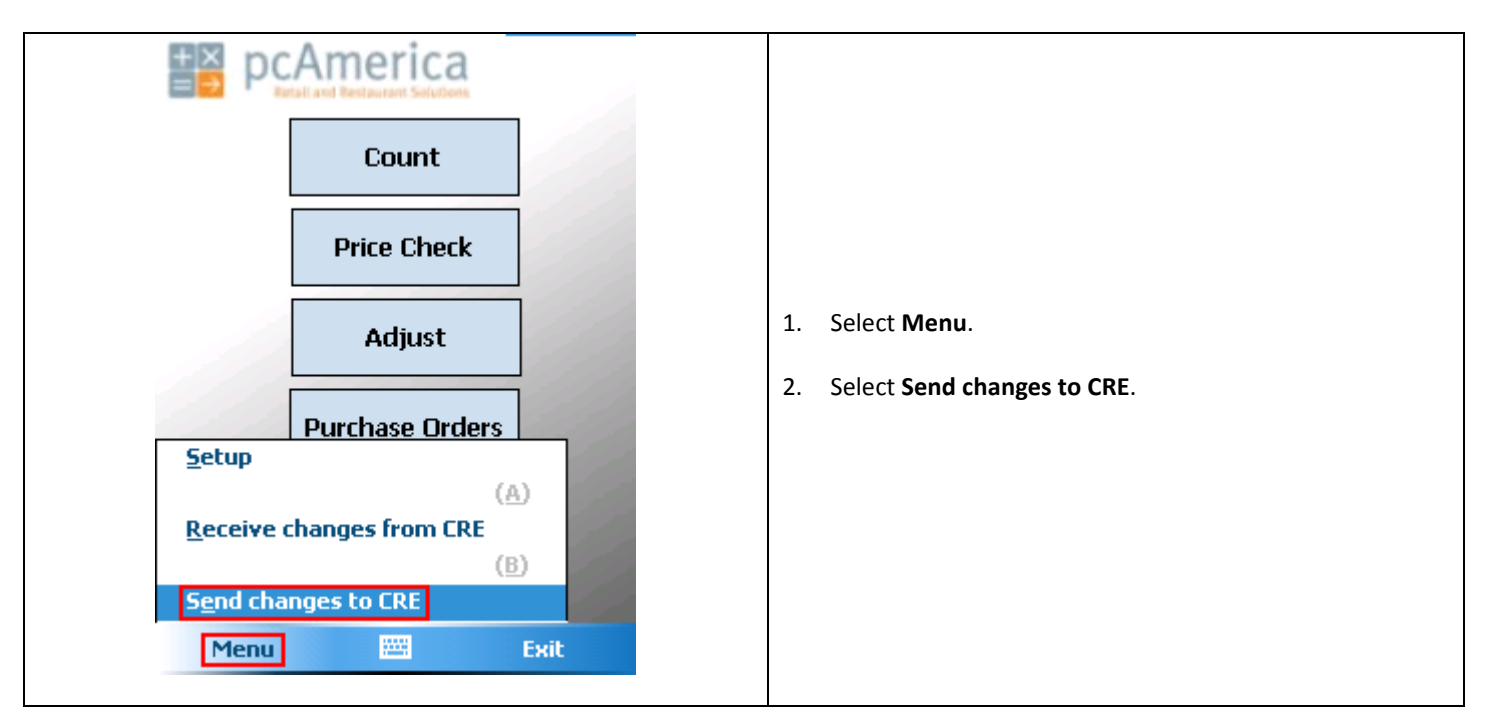

## **Using Inventory Track Express to review changes before committal**

Before the changes made on the handheld have an impact on the appropriate sections of CRE, you can review them with Inventory Track Express. Start CRE, select **Manager** from the login screen, provide the requested credentials, and follow these steps.

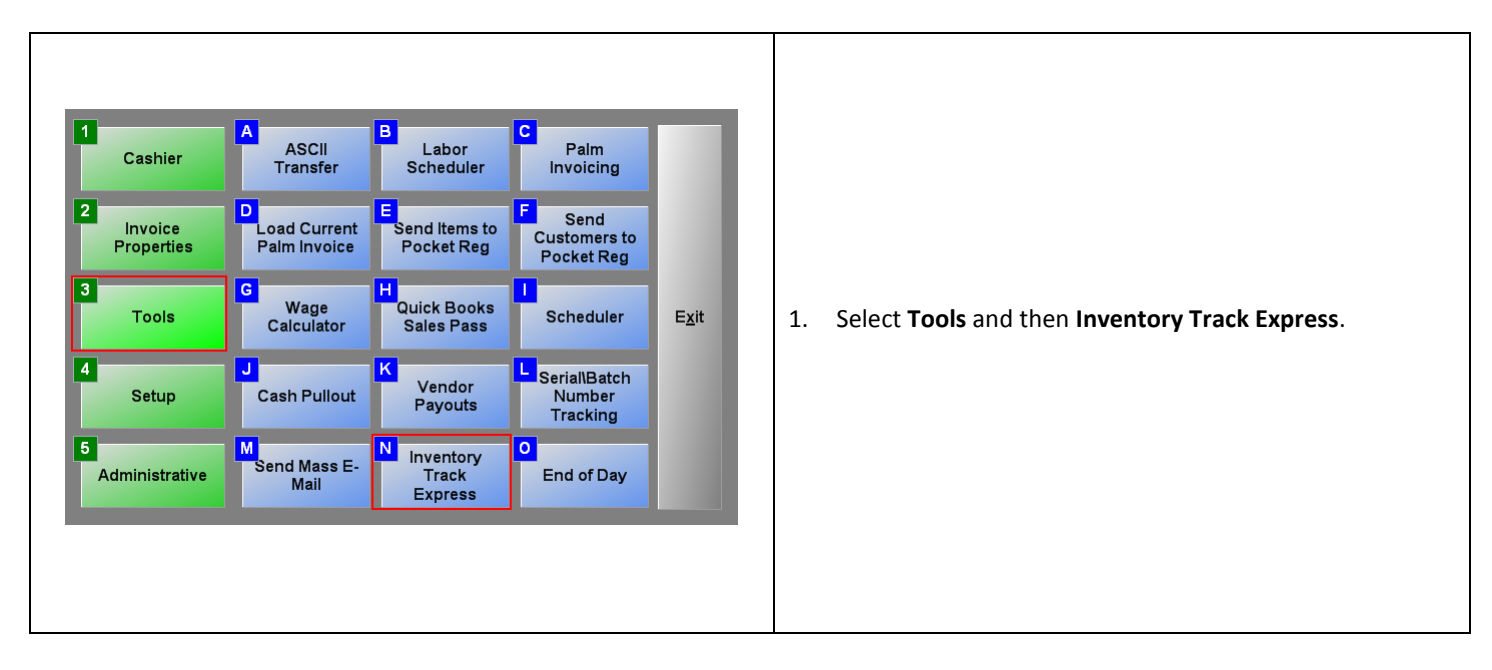

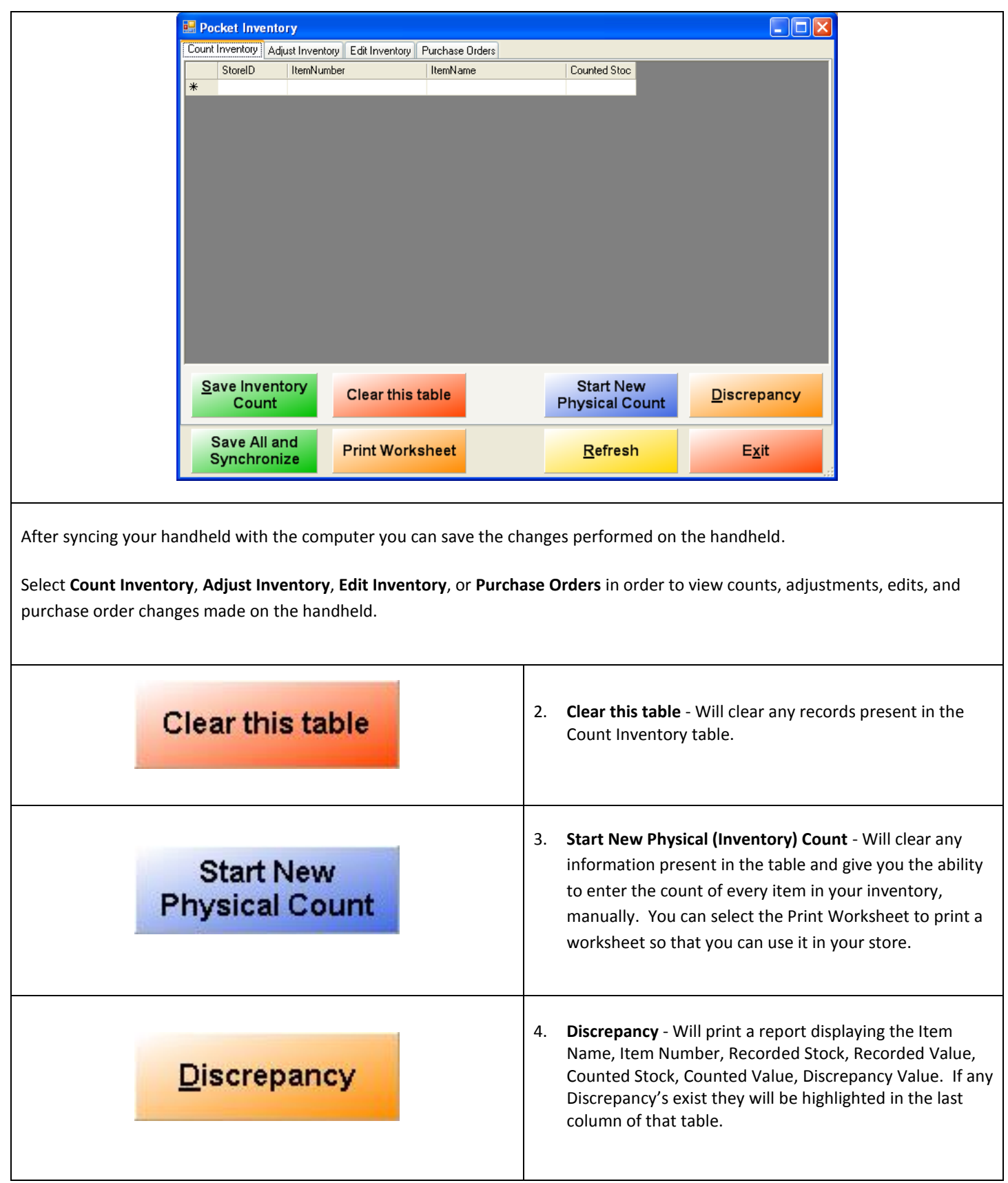

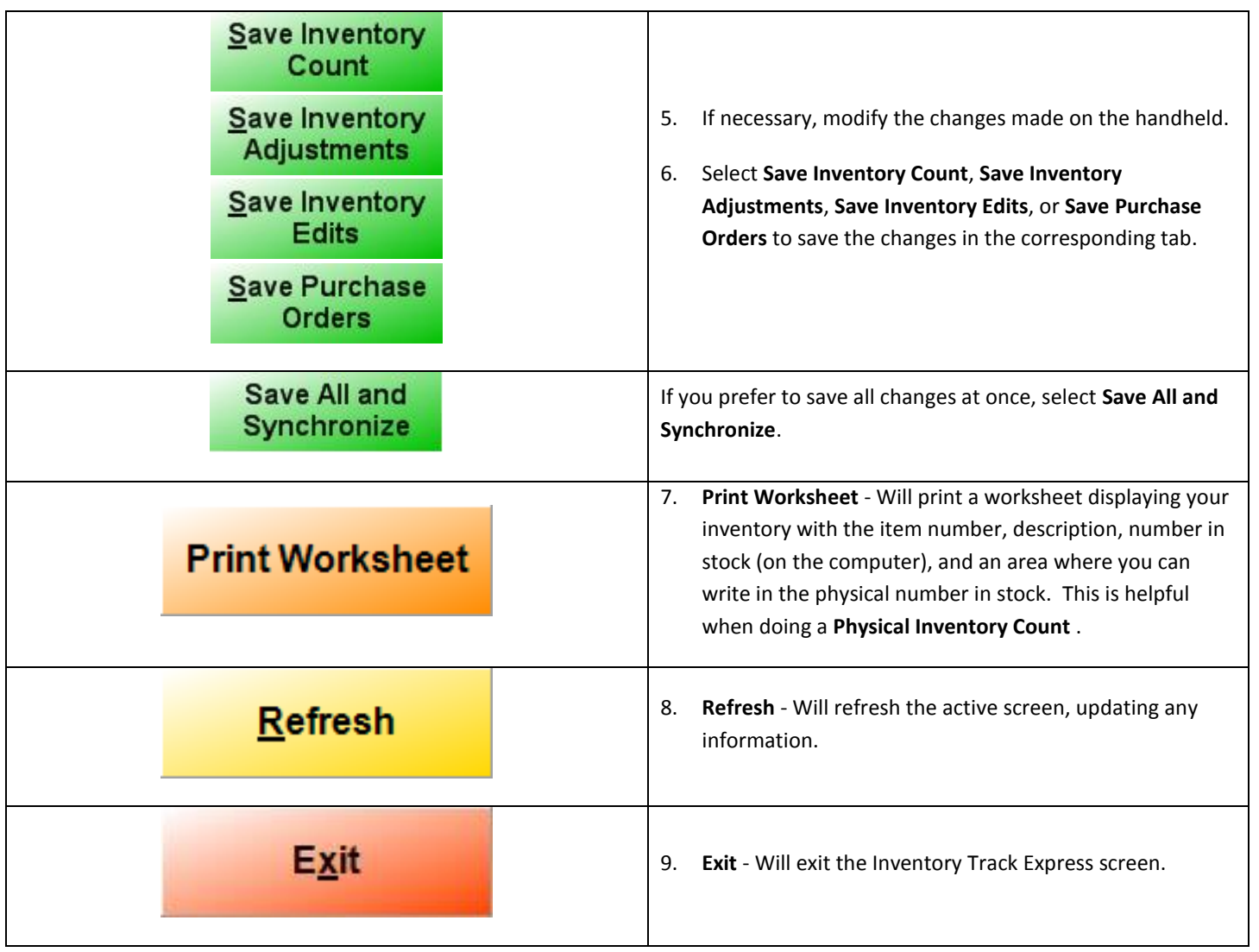

Be sure to select the appropriate handheld type (Windows Mobile / Pocket PC) on **Page 2** of the **Hardware** tab of **Setup Screen**. This will ensure that **Inventory Track Express** works correctly.